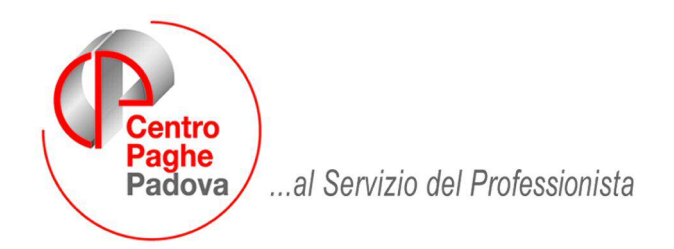

M:\Manuali\Varie\Manuale Ravvedimento Operoso.Doc

## CALCOLO RAVVEDIMENTO OPEROSO

E' stata inserita la possibilità di effettuare il ravvedimento operoso per i versamenti non ancora effettuati.

Il programma è utilizzabile in:

**Anagrafica ditta – 9^ tab "Storico" - bottone "Riepilogo Versamenti/ Ravvedimento".**

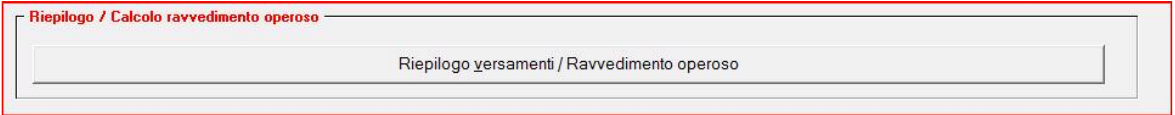

La schermata principale riepiloga i versamenti dovuti per "periodo" o per codice "tributo". Nella schermata è stato inserito il riquadro "Calcolo Ravvedimento Operoso".

Seguono indicazioni

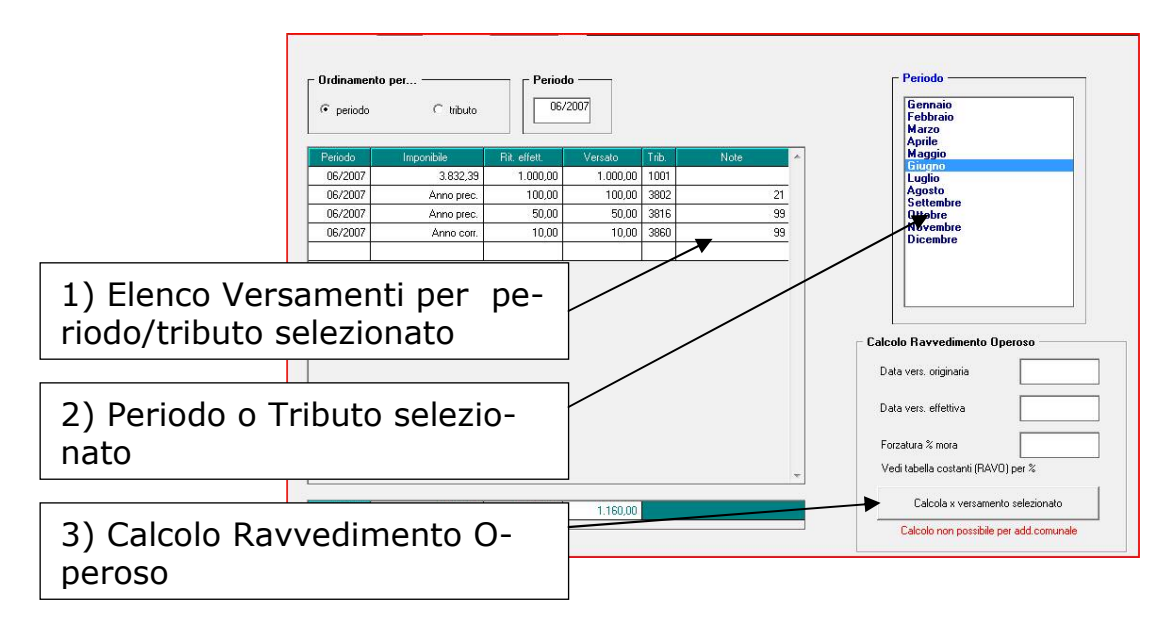

Per effettuare il Calcolo del ravvedimento effettuare i passaggi di seguito descritti:

- Impostare il "periodo" (2) per visualizzare i versamenti.
- Selezionare nella griglia "elenco versamenti" (1) il rigo del versamento da calcolare.
- Impostare la "data originaria" e la "data effettiva" del versamento.
- Calcolo versamento (3) per eseguire il conteggio,successivamente verrà visualizzata un'anteprima del conteggio effettuato. Segue esempio e conteggio.

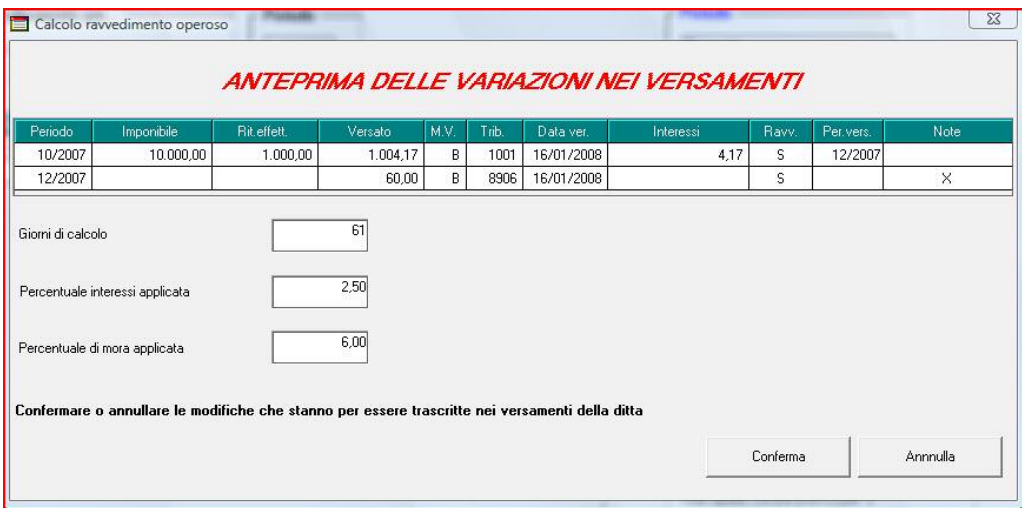

• Confermare la schermata per riportare il versamento con il modello F24 elaborato con le paghe, Annulla per non riportare alcun dato.

Nell'esempio è stato effettuato il ravvedimento di una ritenuta 1001 di euro 1000 dovuta entro il 16/11/2007 e da versare il 16/01/2008.

Interessi: 1000 x 2,5 (interessi) : 365 x 61 (giorni) : 100 = 4,17 Sanzione :  $1000 \times 6\%$  (oltre 30° giorno) = 60

Nel versamento paghe del 16/01/2008 verranno inseriti i tributi 1001 paghe, il 1001 distinto del ravvedimento e la sanzione con codice tribito 8906.

Nel caso il cui siano presenti più ravvedimenti, i singoli tributi (1001-1012) verranno presentati separati nell'F24.

I trubiti dovuti per Regioni e Sanzioni verranno invece sommati in un unico tributi riepilogativo.

## **Attenzione: i tributi dovuti per l'addizionale comunale NON sono attualmente gestiti dalla procedura.**